#### 3D 映像 Vol.31 No.4 (2018 年 1 月) p. 107~127

#### 「スマートフォンで撮影した画像のデプスマップデータの利活用」

須藤 益司 ( SUTO, Masuji )

ステレオクラブ東京会員 ステレオフォトメーカー作者

3D フォーラム(三次元映像のフォーラム) 第 122 回研究会(2018 年 1 月 24 日)講演資料

#### 第122回 3Dフォーラム研究会 2018年1月24日

# スマートフォンで撮影した画像の デプスマップデータの利活用

ステレオクラブ東京会員 ステレオフォトメーカー作者

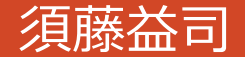

# プログラム

- 1. まえがき
- 2. デプスマップとは
- 3. デプスマップの作成方法
- 4. デュアルカメラ搭載スマートフォン

概要 Googleカメラ Apple Huawei

Samsung

Motorola

- 4. デプスマップの活用 深度エフェクト 画像抽出 2D→3D変換 多視点動画 レンチキュラー画像
	- ステレオグラム
- 5. オクルージョン領域への対策
- 6. ステレオフォトメーカー(SPM) 紹介とデモ

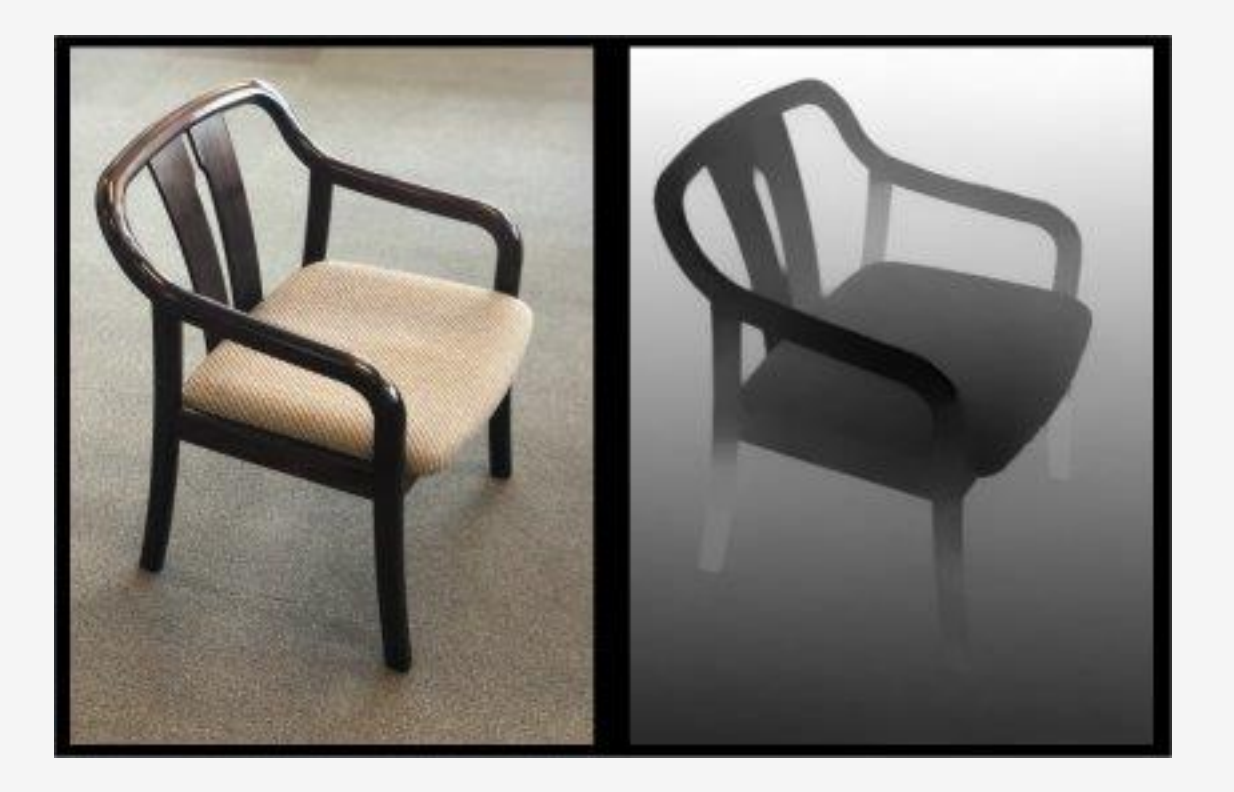

スマホでのデプスマップデータの活用は、筆者の知る限り、2014年、GoogleカメラというAndroidア プリで、スマホのシングルカメラを縦方向にスイープすることで、デプス情報を取得し、一眼レフで撮 影したような被写界深度の浅いボケ味のある写真(深度エフェクト)の作成が最初だったと思います。 その後、Appleが2016年発売のiPhone7+でデュアルカメラを搭載し、1回の撮影で、2つカメラの視差 からのデプス情報を作成し、「深度エフェクト」を可能にしました。 それを追うように、昨年(2017年)は、ほぼ全てのスマホメーカーが、デュアルカメラ搭載機種を発 売してきていますが、その活用は、ほとんどが「深度エフェクト」が主となっており、スマホが提供す る機能以外に、デプス情報を、自由に活用できる状況にはなっていません。

本講座では、筆者が独自に解析した情報を元に、各社のスマホにおけるデプスマップデータの説明、デ プスマップの活用例を説明した後、自作のWindows用フリーソフト「ステレオフォトメーカー」を 使って、スマホの画像ファイルからデプスマップデータを読み込み、その活用のデモを行う予定です。

なお、各社のデプスデータに関する公式情報がほとんど無い中での自己解析に基づく情報なので、正確 性に欠ける可能性があることを予めご了承下さい。 また資料に使われている画像等の無断転用は禁止とさせていただきます。

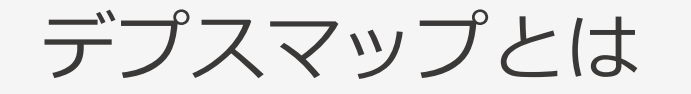

映像の奥行情報を、奥行の深さに応じて白黒の濃淡で表現する方法がある。 例えば、奥にいくほど明るく(白く)手前ほど暗く(黒く)表現する。 一般的にこのような奥行情報を白黒画像で表した画像をデプスマップという。

2D画像とデプスマップ(奥行情報)を使う事で、深度エフェクトや3D変換等、色々な活用 が可能となる。

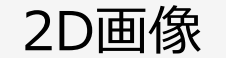

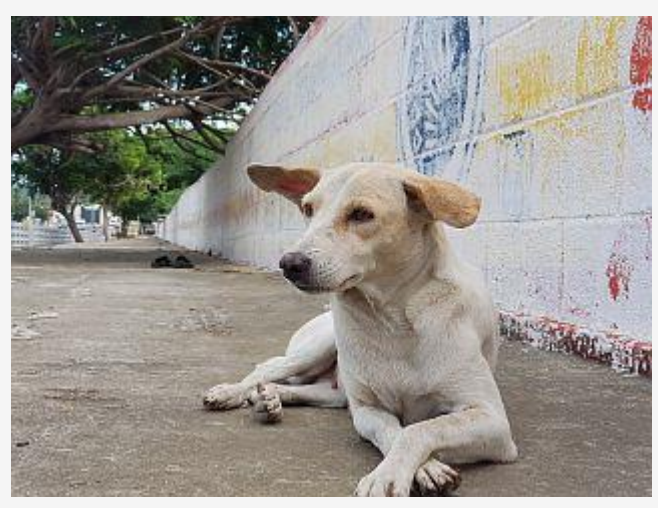

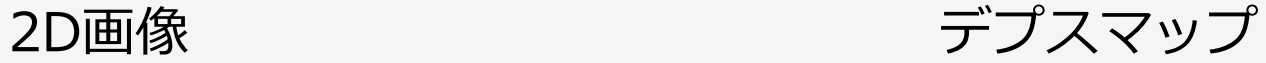

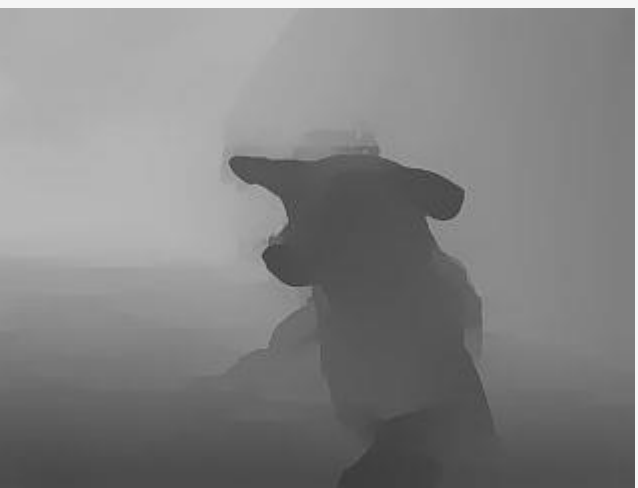

# デプスマップの作成方法

#### **1.ペイントソフト等を使った手書き**

スキルの高い人が作れば、高精度な デプスマップが作成できる 自由に奥行感の調整ができる 3D映画作成にも使われている 高いスキルを要求される

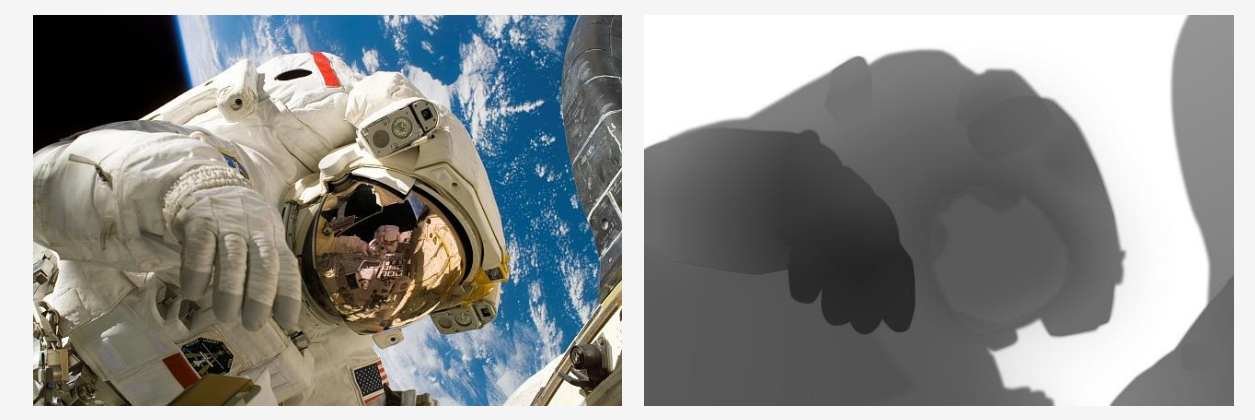

#### **2.3Dモデルから生成**

高精度なデプスマップが作成できる 自由に奥行感を調整できる 3Dモデルがないと作成できない 対応アプリが少ない?

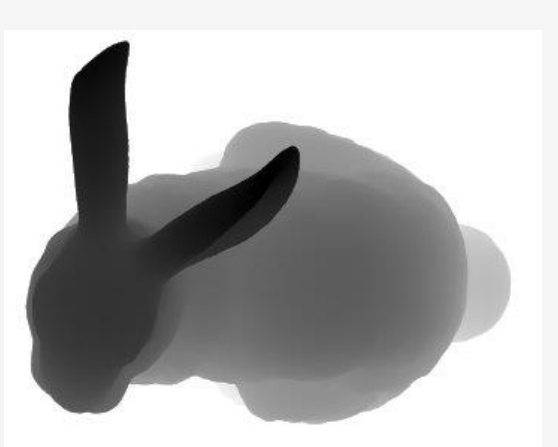

# デプスマップの作成方法

#### **3.視点の異なる2枚(以上)の映像から作成** 写真からデプスマップが作成できる 綺麗なデプスマップの作成が極めて難しい

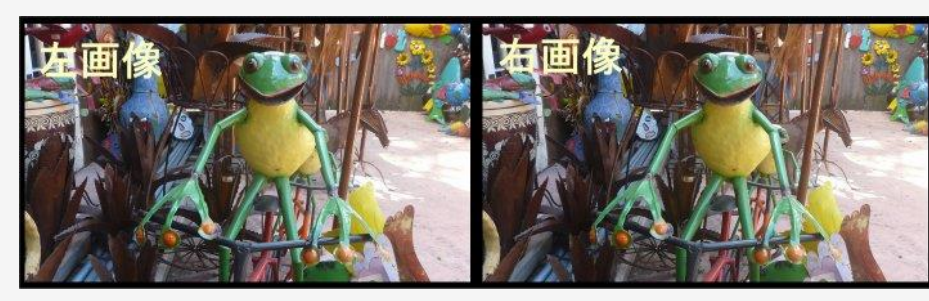

DMAG5で作成

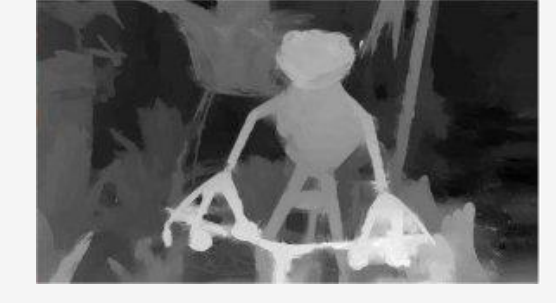

#### **4.デュアルカメラ搭載のスマホで撮影**

撮影とデプスマップ作成が同時に簡単に行える ポートレート等、特定のモードのみサポート デプス精度はメーカー毎、シーン毎にまちまち メーカー毎に対応がまちまち、ファイル形式がまちまち、 技術情報が公開されていない

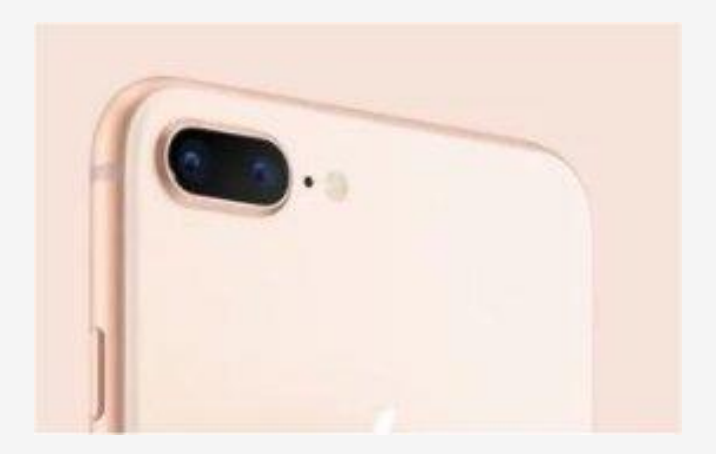

# デュアルカメラ搭載スマートフォン (概要)

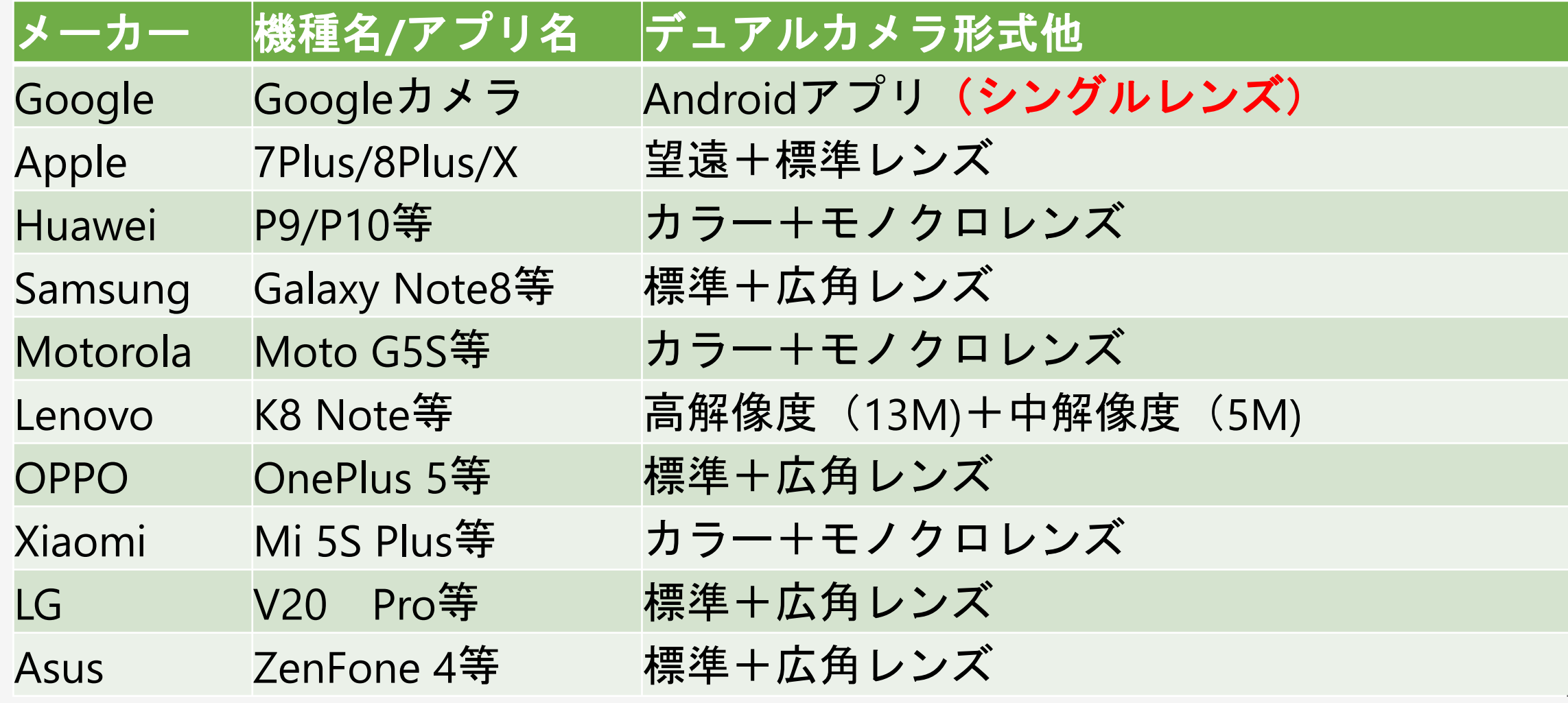

## デュアルカメラ搭載スマートフォン (Googleカメラ)

Googleによって開発されたモバイル端末向けのカメラアプリ。Android 4.4以降の多くの端末で標準イ ンストールされていたが、残念ながら現在はGooglePlayストアから削除されている。 撮影時、カメラを縦方向にスイープすることで、奥行情報を取得し、保存ファイルに2D画像とデプス マップを保存し、アプリ上で深度エフェクトをかけられるようになっている。

保存ファイルJpeg形式で、そのまま開くと、深度エフェクトをかけた画像が表示されるが、ファイルの 中には、オリジナル画像とデプスマップが含まれる。

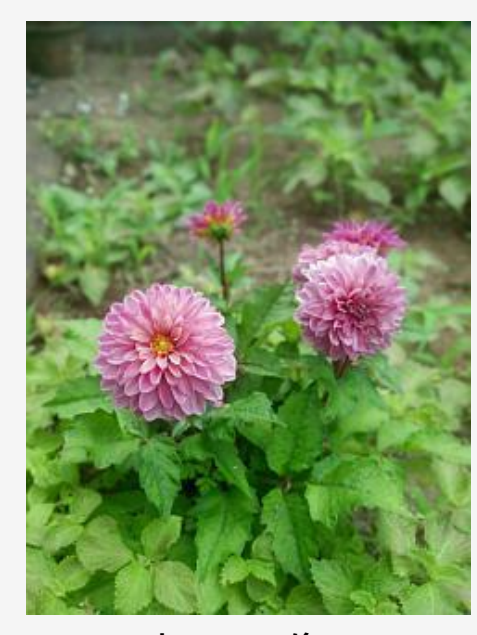

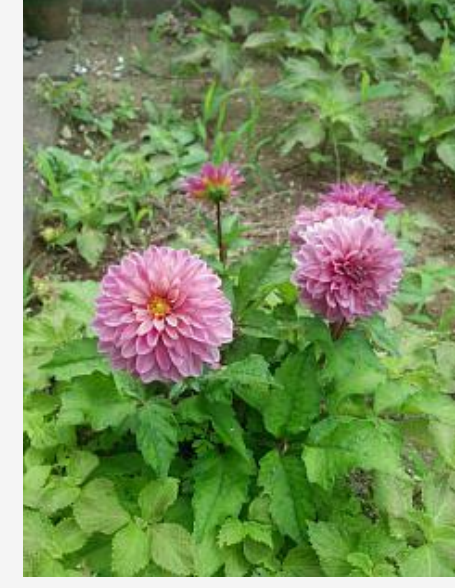

表示画像 オリジナル画像 デプスマップ

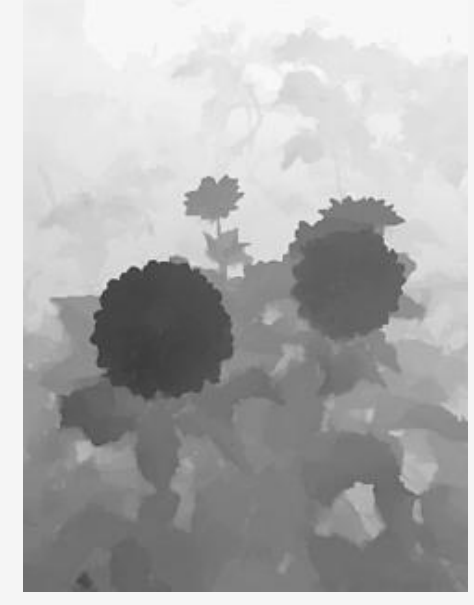

#### デュアルカメラ搭載スマートフォン (Apple)

iPhone 7+/8+/10でデュアルカメラを搭載する。iPhone10は、前面もデュアルカメラとなっている。 標準保存ファイル形式としてHEICが使用されているが、メールで送付したりPCに取り込むと自動で JPEGに変換される。ポートレートモードで撮影すると、元画像+デプスマップとしてファイル保存され、 表示するときに、深度エフェクトをかける。PCに転送すると、深度エフェクトをかけた画像+デプス マップとしてJPEG画像変換される。

ファイルは、MPOとして表示画像と縮小デプスマップが保存される。

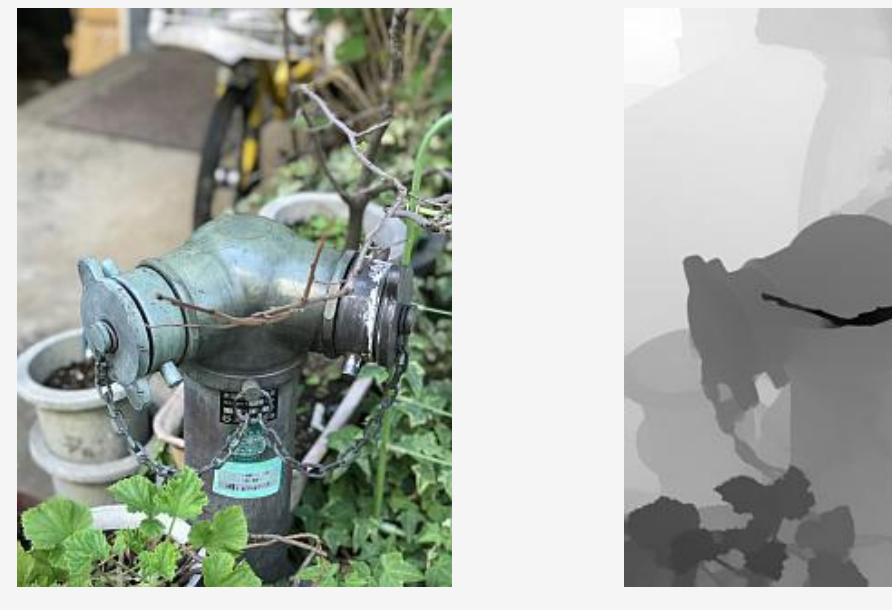

表示画像 デプスマップ <sup>9</sup>

#### デュアルカメラ搭載スマートフォン (Huawei)

ライカと共同開発という事もあり、カメラに力を入れている。 カラーのカメラと高解像度モノクロカメラを搭載し、解像感を上げるとともに、ポートレート モードでは、デプスマップを生成し、深度エフェクトを可能としている。

保存ファイルJpeg形式で、そのまま開くと、深度エフェクトをかけた画像が表示されるが、 ファイルの中には、オリジナル画像とデプスマップが含まれる。

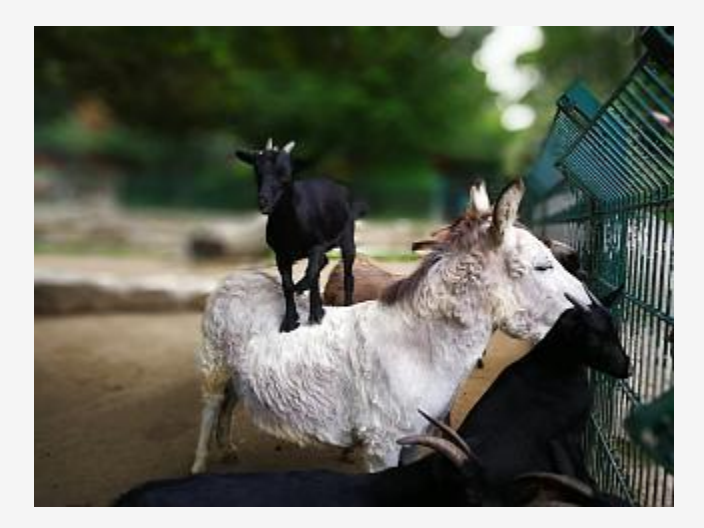

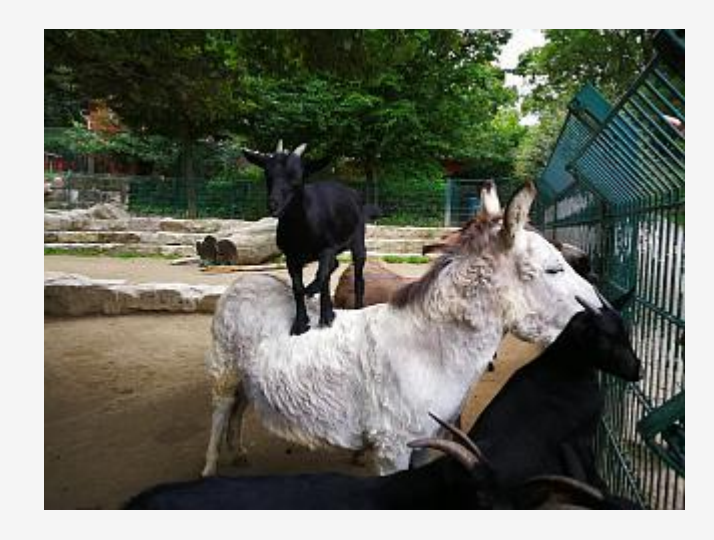

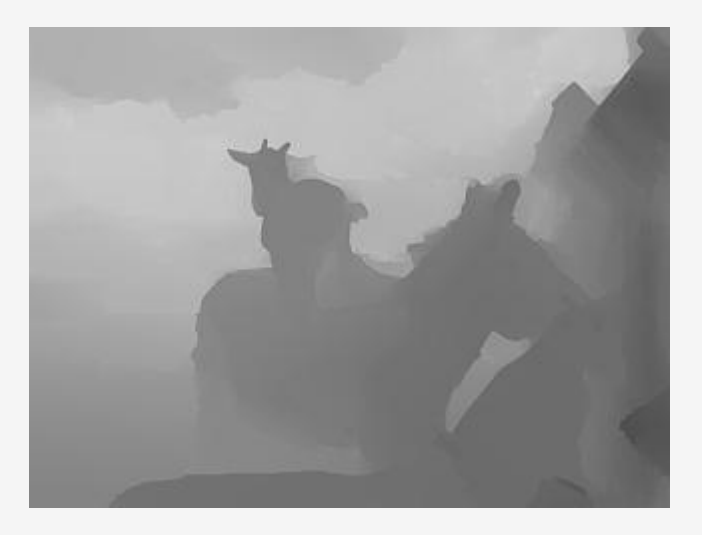

表示画像 オリジナル画像 デプスマップ 10

## デュアルカメラ搭載スマートフォン (Samsung)

標準レンズ+広角レンズという組み合わせで、ポートレートモードでは、デプスマップを作製 し、深度エフェクトを可能としている。

保存ファイルJpeg形式で、そのまま開くと、深度エフェクトをかけた画像が表示されるが、 ファイルの中には、オリジナルの標準画像、広角画像とデプスマップが含まれる。 同一ファイル内に、標準と広角の撮影画像が含まれる為、その大きさを合わせれば2つの画像 からステレオ写真を作る事も可能となる。

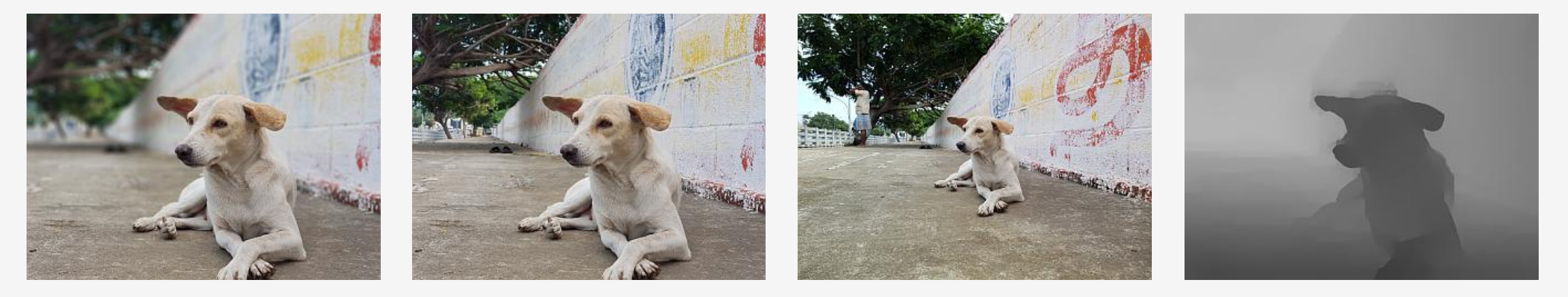

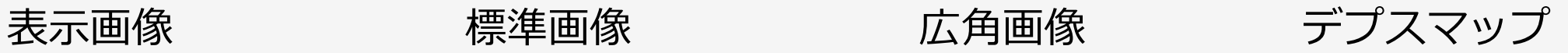

## デュアルカメラ搭載スマートフォン (Motorola)

カラーとモノクロの2つのカメラを搭載し、ポートレートモードでの深度エフェクトを可能と している。

保存ファイルは、Gooleカメラと同じJpeg形式で、そのまま開くと、深度エフェクトをかけた 画像が表示されるが、ファイルの中には、オリジナル画像と縮小デプスマップが含まれる。

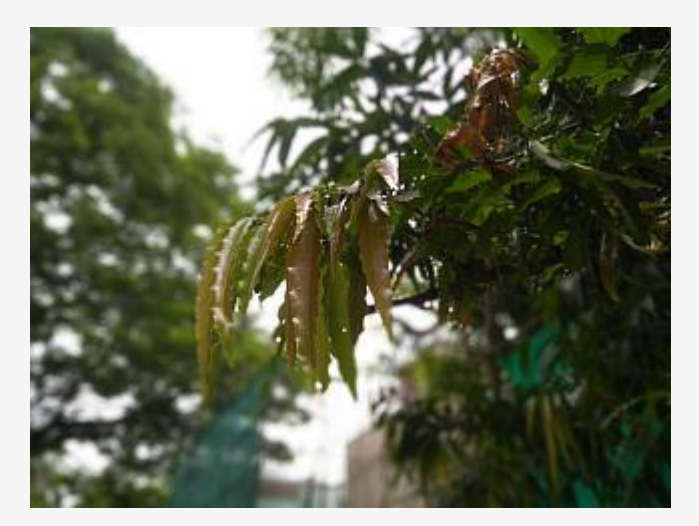

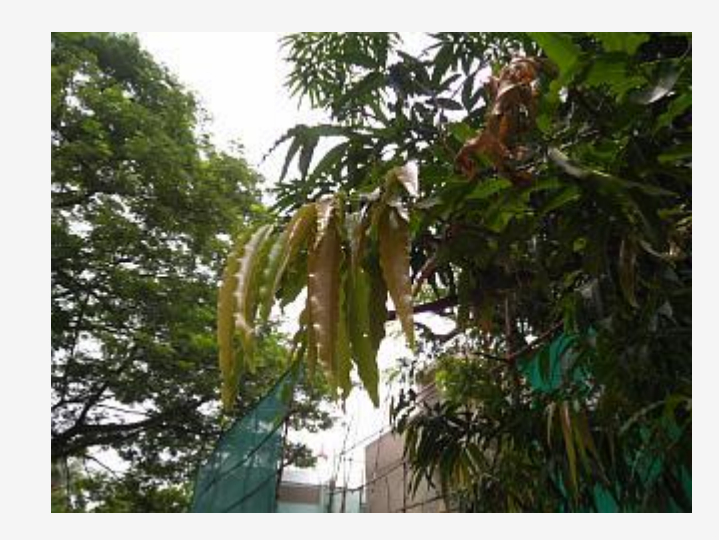

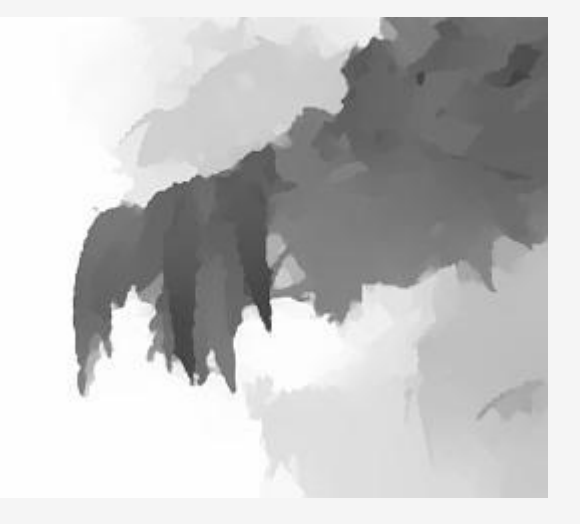

表示画像 オリジナル画像 デプスマップ 12

# デプスマップの活用(深度エフェクト)

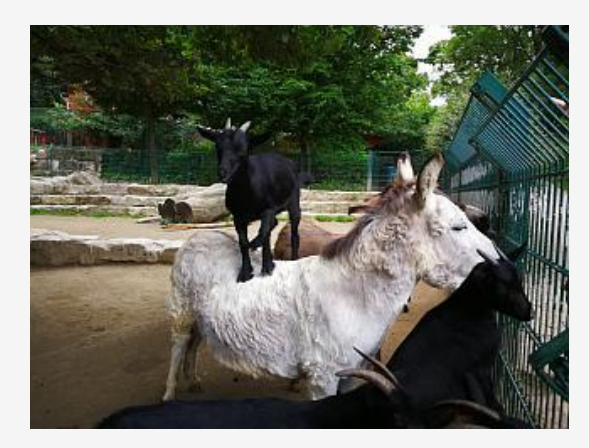

オリジナル画像

デプスマップ

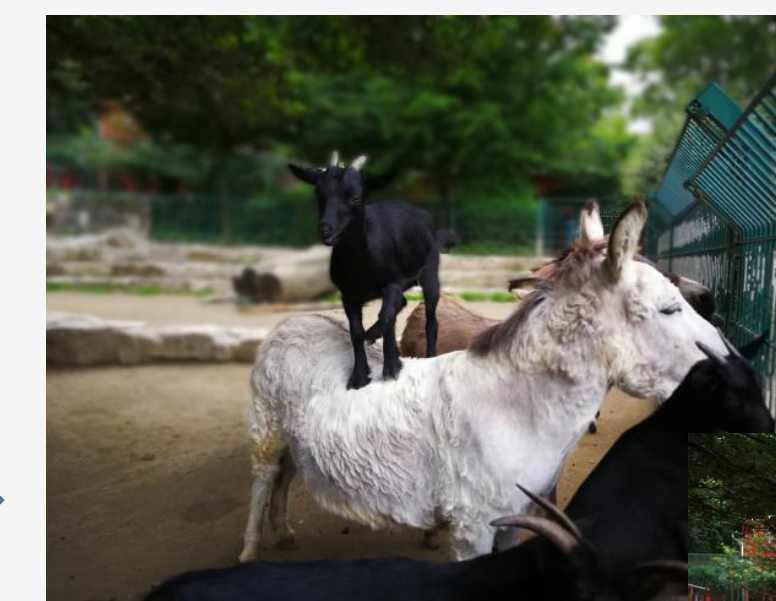

手前にフォーカス

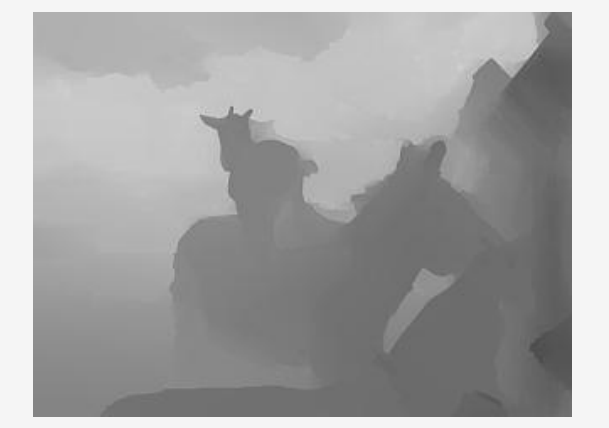

スマホでも、一眼レフカメラで撮影 したような、被写界深度の浅い写真 が撮影できる。

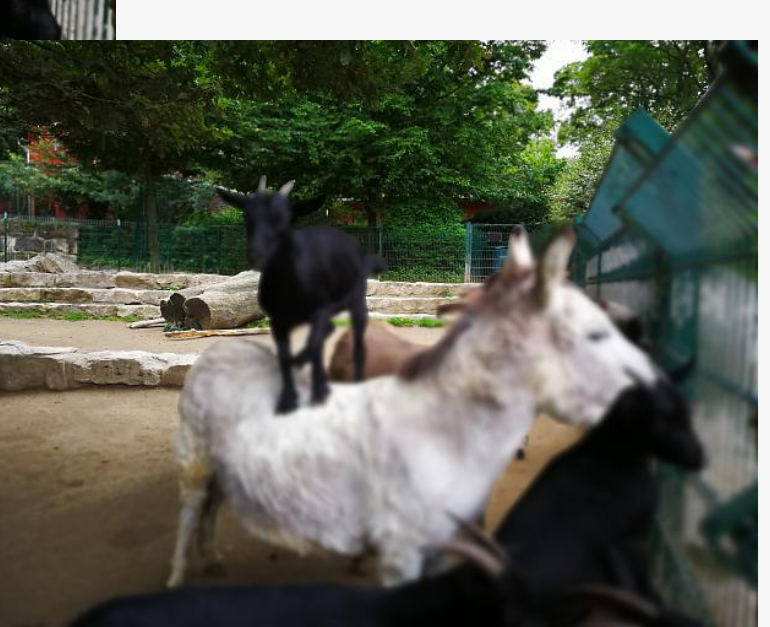

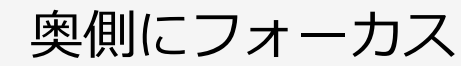

# デプスマップの活用(画像抽出)

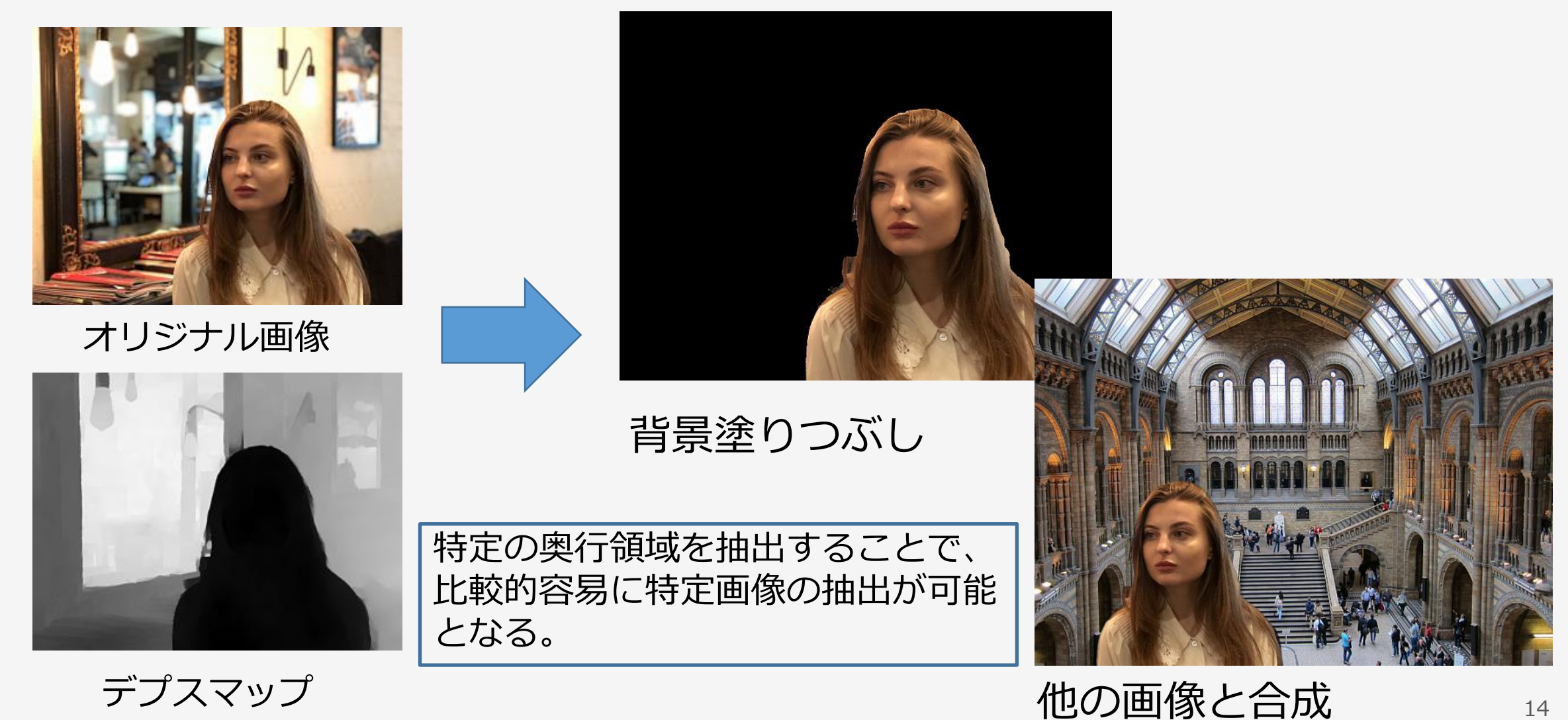

# デプスマップの活用(2D→3D変換)

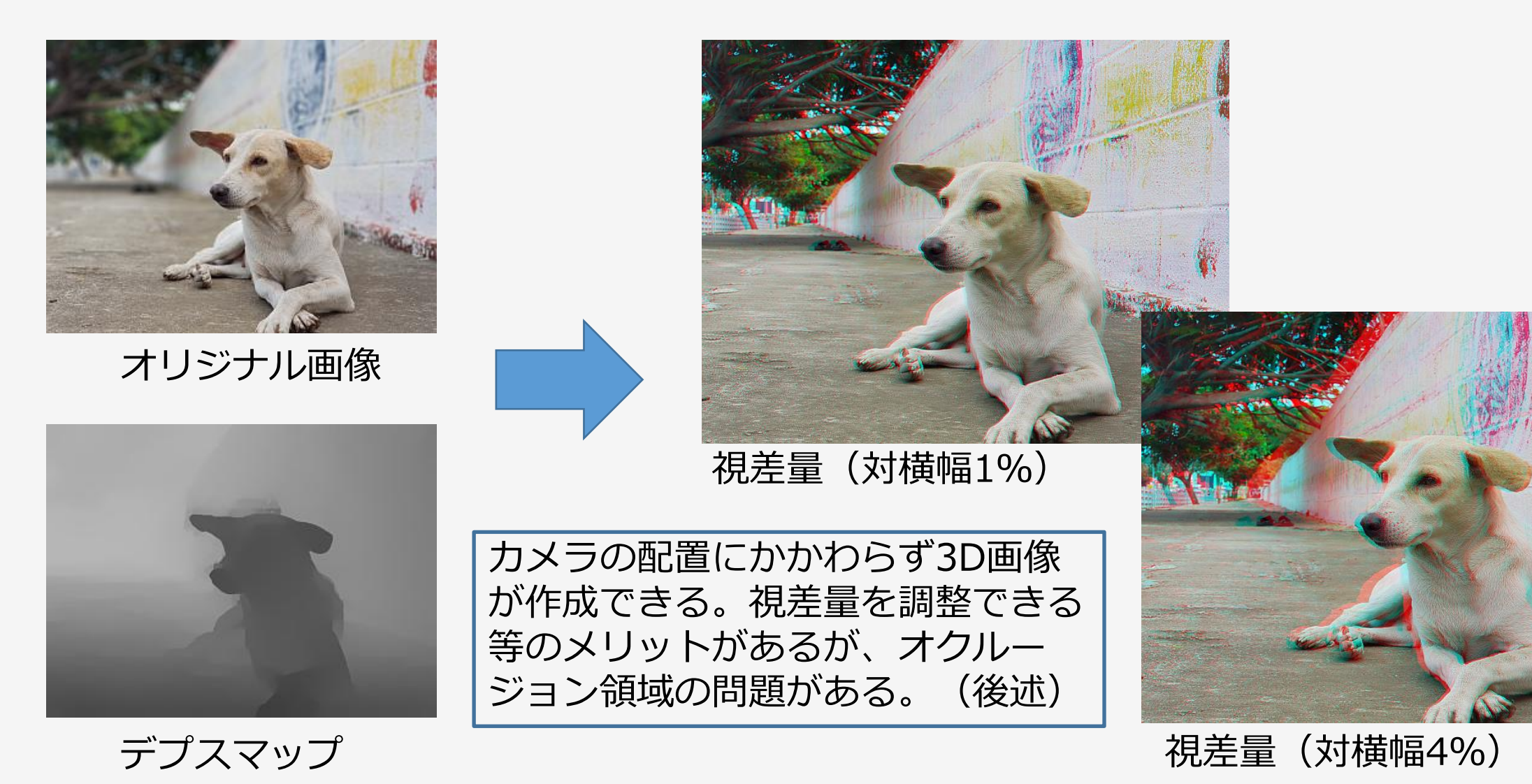

# デプスマップの活用(多視点動画)

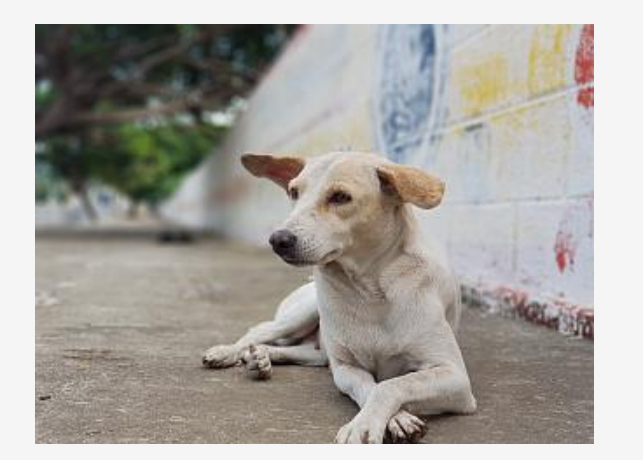

オリジナル画像

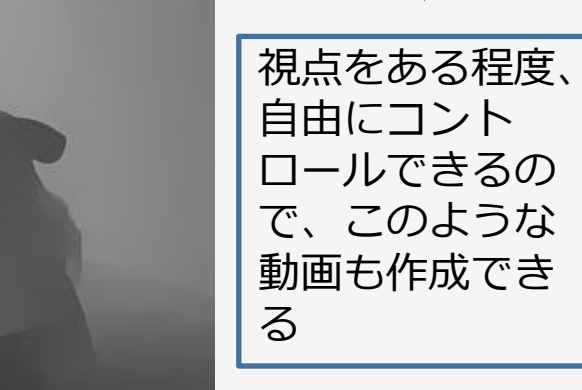

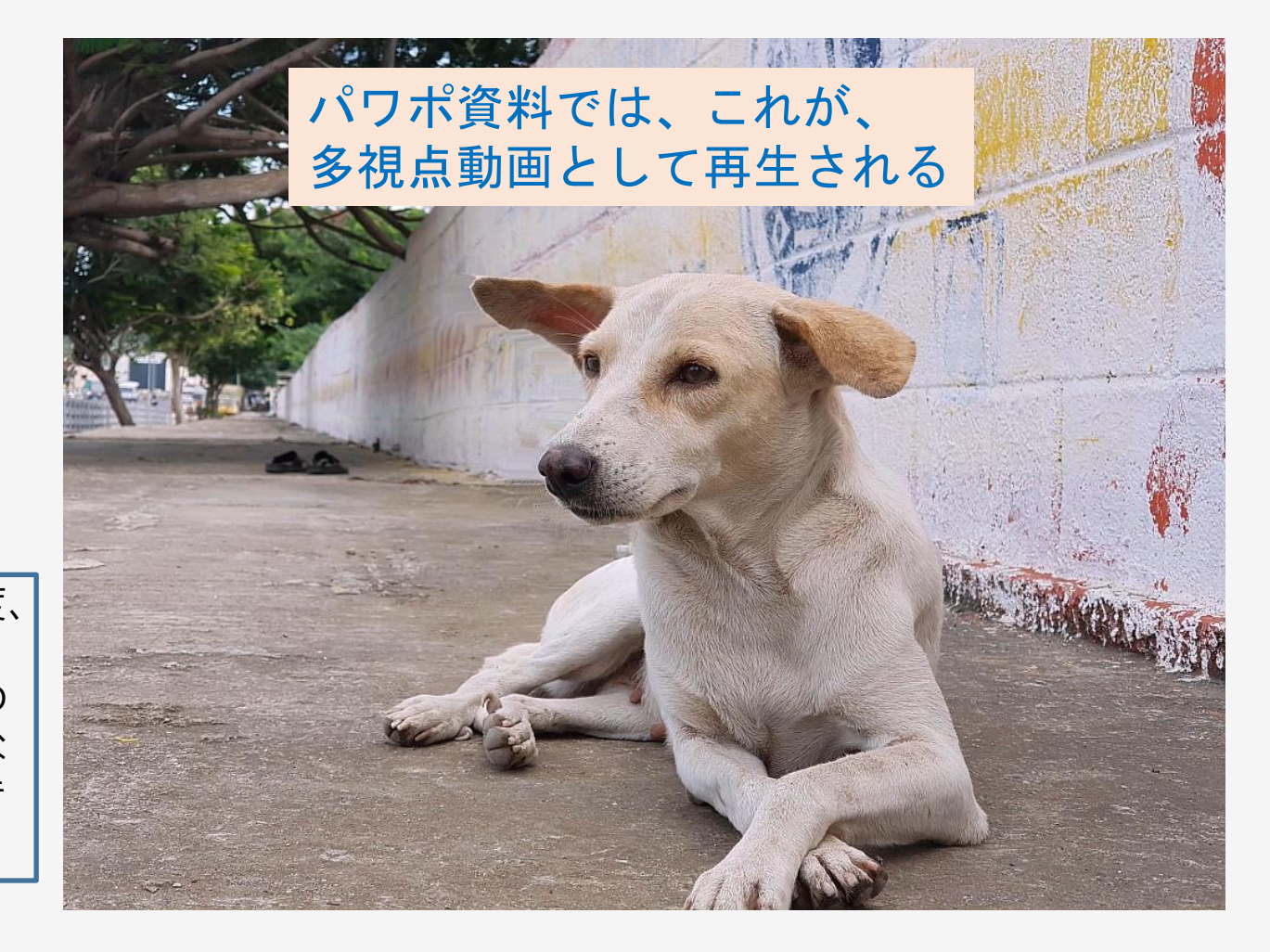

# デプスマップの活用(レンチキュラー画像)

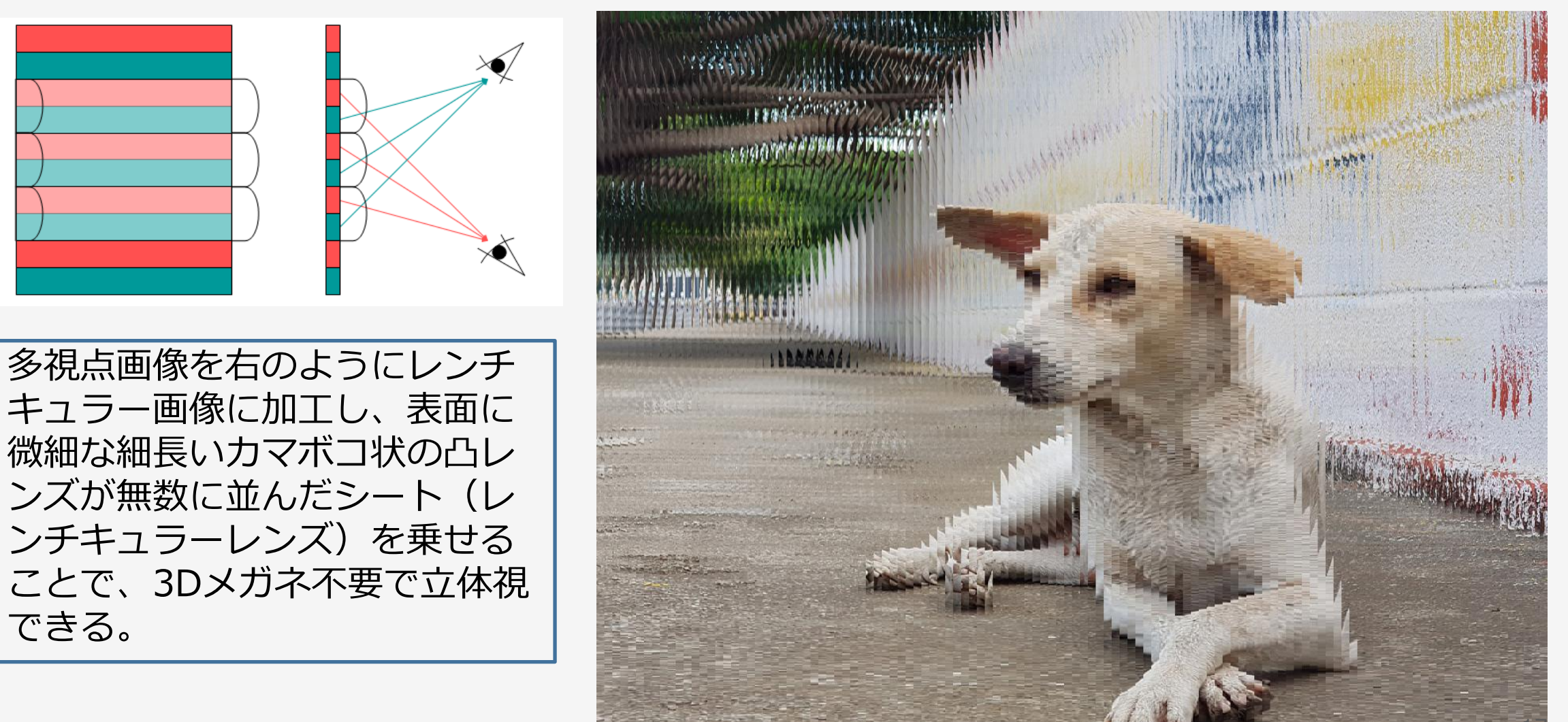

# デプスマップの活用(ステレオグラム)

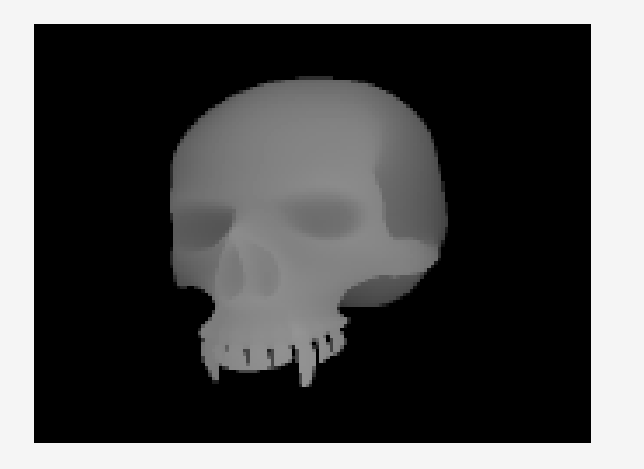

デプスマップ

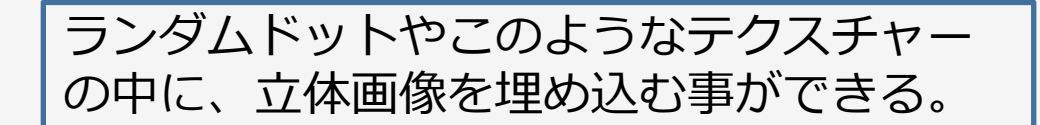

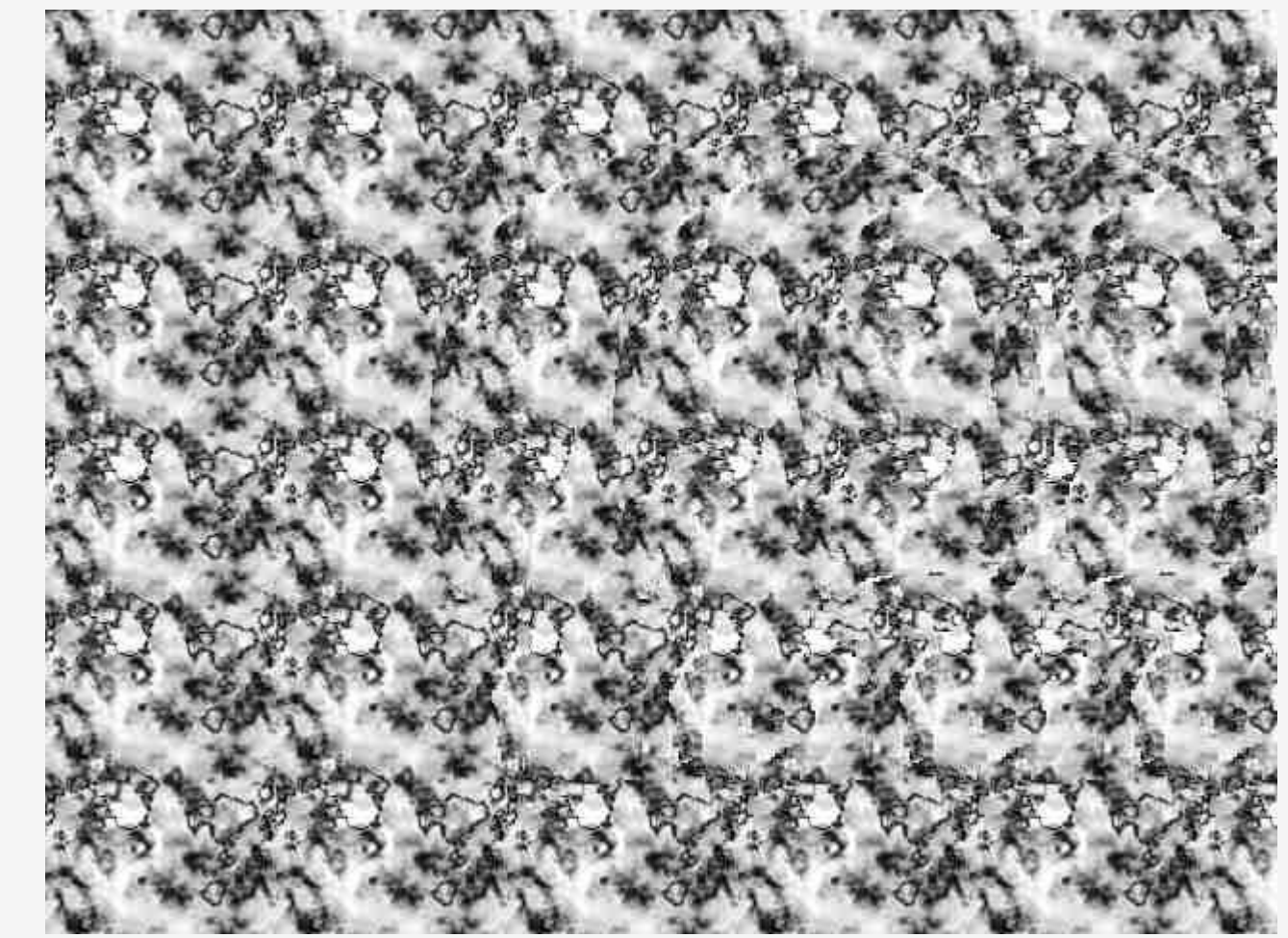

ステレオグラム(平行法)

#### オクルージョン領域への対策

2D画像とデプスマップから3D画像を作成するときに、視点を変える事で前景に隠れていた部 分(オクルージョン領域)も作画する必要があるが、元の2D画像には存在しないので、 ギャップになってしまう。そこを埋める(フィリング)必要がある。これをどれだけ自然に補 完(ギャップフィリング)できるかが、重要となる。 アプリにより差がでるポイントなので、色々、比較してみることをお勧めする。

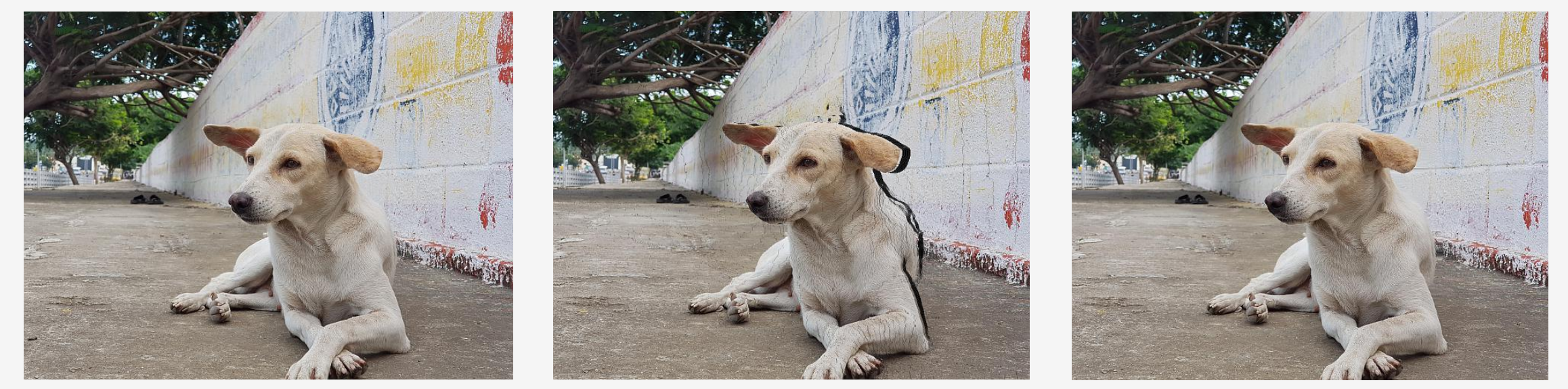

オリジナル画像 デプスマップを使って 視点を右に移動

ギャップフィリング 19

ステレオフォトメーカー(SPM)の

#### ステレオフォトメーカー (SPM)

Windows用のフリーのステレオ写真の編集アプリ。世界中で使われており、このアプリを通 してステレオ写真の発展に著しい貢献をしたということで、英国王立写真協会やアメリカ写真 協会から表彰されている。

最新版のステレオフォトメーカー(SPM)では、デュアルカメラ搭載のスマホで撮影した画像 ファイルからデプスマップを呼び出し、前述の「深度エフェクト」「2D→3D変換」「多視点 画像作成」等々、各種デプスマップに関する機能をサポートしている。

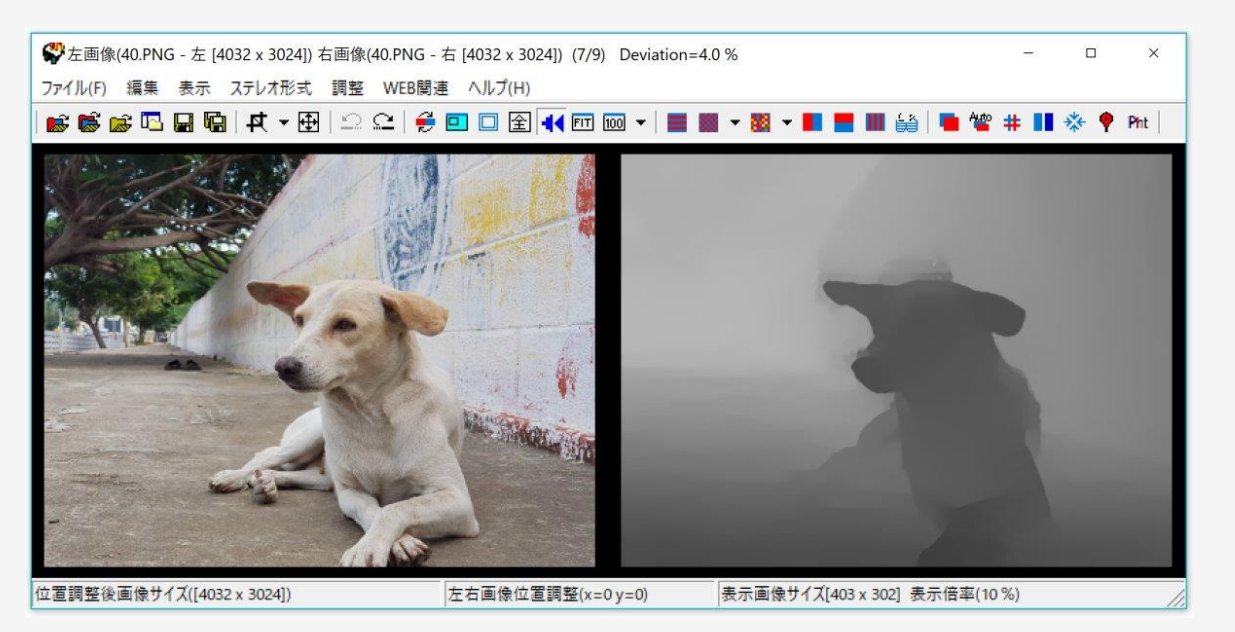

http://stereo.jpn.org/jpn/stphmkr/index.html <sup>20</sup>